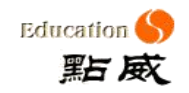

# **1** 操作指南

## **1.1**学籍异动

## **1.1.1** 班级分流管理

学校在一个特定阶段,需要对某一范围的学生进行班级分流,并对分流的 学生数据进行维护管理。可以进行增加、修改、删除、提交、查询操作。

### 操作步骤:

进入【学籍管理 > 学籍异动 >班级分流管理】页面,页面显示为当前学期 进行班级分流的数据,如图 1- 1 班级分流管理

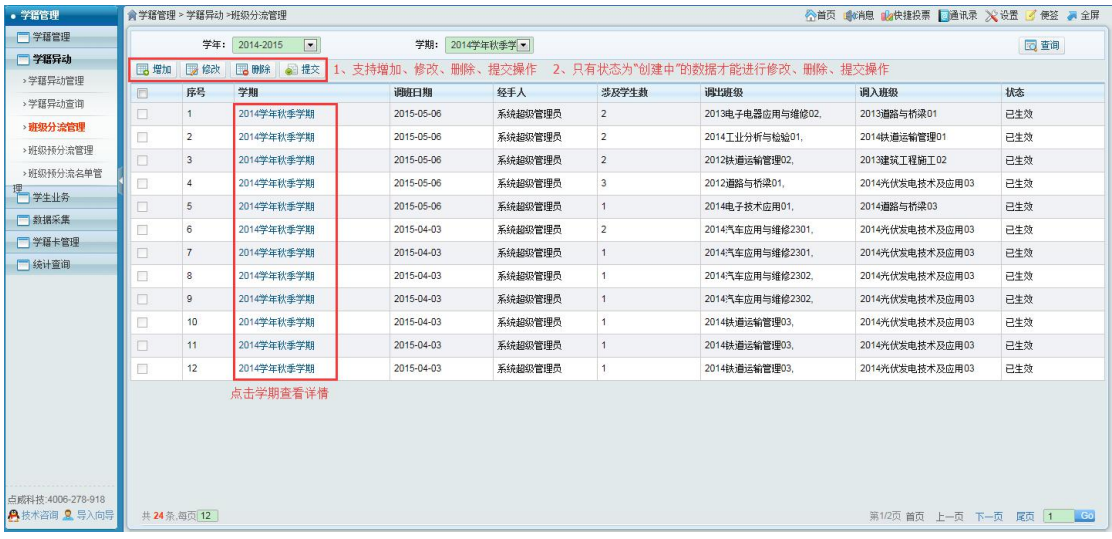

图 2- 9 班级分流管理

#### (1) 班级分流

点击"增加"按钮,进入班级分流增加页面,选择"调入班级"、"调出班级", 然后在调出班级的学生,选择需调出的学生,点击"保存"或"提交"按 钮。保存后,可以对该班级分流数据进行修改;提交后,则不能对该班级分流数

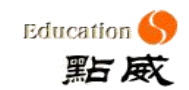

据进行修改,班级分流完成。如图 1- 2 班级分流

|                                                         |                |      | 调入班级 2013电子技术应用01                       |    | 专业方向<br>请选择- | $\overline{\mathbf{x}}$ |
|---------------------------------------------------------|----------------|------|-----------------------------------------|----|--------------|-------------------------|
|                                                         |                |      | 调出班级 2013建筑工程施工02,2013水电工程建筑施工2301(文明月) |    |              |                         |
|                                                         |                | 调班说明 | 调入班级只能选择一个班级;<br>调出班级可以选择多个班级。          |    |              |                         |
| 选择调出的学生<br>已经选择9条记录                                     |                |      |                                         |    |              |                         |
| O                                                       | 序号             | 学生   | 性别                                      | 抹杰 | 调班前专业        | ۸<br>调研前班级              |
| 図                                                       |                | 王永恒  | 男                                       | 在读 | 建筑工程施工       | 2013建筑工程施工02            |
| <b>V</b>                                                |                | 刘雪瑞  | 男                                       | 在读 | 建筑工程施工       | 릐<br>2013津筑工程施工02       |
| $\overline{M}$                                          | З              | 周斐邦  | 男                                       | 在读 | 建筑工程施工       | 2013建筑工程施工02            |
| $\overline{\mathbf{v}}$                                 | 4              | 杨吉福  | 男                                       | 在读 | 建筑工程施工       | 2013建筑工程施工02            |
| $\overline{v}$                                          | 5              | 刘帆   | 女                                       | 在读 | 建筑工程施工       | 2013建筑T程施T02            |
| Ø                                                       | 6              | 杨艳   | 女                                       | 在读 | 建筑工程施工       | 2013津筑T程施T02            |
| <b>Z</b>                                                | 7              | 郭顺桂  | 女                                       | 在读 | 建筑工程施工       | 2013建筑工程施工02            |
| $\overline{v}$                                          | 8              | 刘文娟  | 女                                       | 在读 | 建筑工程施工       | 2013建筑工程施工02            |
| <b>I</b>                                                | $\overline{9}$ | 党成玲  | 女                                       | 在读 | 建筑工程施工       | 2013津筑工程施工02            |
| $\Box$                                                  | 10             | 赵丽君  | 女                                       | 在读 | 建筑工程施工       | 2013建筑工程施工02            |
| €                                                       | 11             | 李红霞  | 女                                       | 在读 | 建筑工程施工       | 2013建筑工程施工02            |
| O                                                       | 12             | 叶晨两  | 女                                       | 在读 | 建筑工程施工       | 2013建筑工程施工02            |
| 凮                                                       | 13             | 齐国存  | 女                                       | 在读 | 建筑工程施工       | 2013津筑工程施工02            |
| n                                                       | 14             | 赵月云  | 女                                       | 在读 | 建筑工程施工       | 2013建筑工程施工02            |
| n                                                       | 15             | 马秀根  | 女                                       | 在读 | 建筑工程施工       | 2013建筑工程施工02<br>۰       |
| 园保存<br>3. 提交   每返回 保存后, 可以进行修改, 调班未完成, 提交后不能进行修改, 调班完成。 |                |      |                                         |    |              |                         |

图 1- 2 班级分流

## **1.1.2** 案例

1、班主任登录系统,进入进入【学籍管理 > 学籍异动 >班级分流管理】页 面,如图:

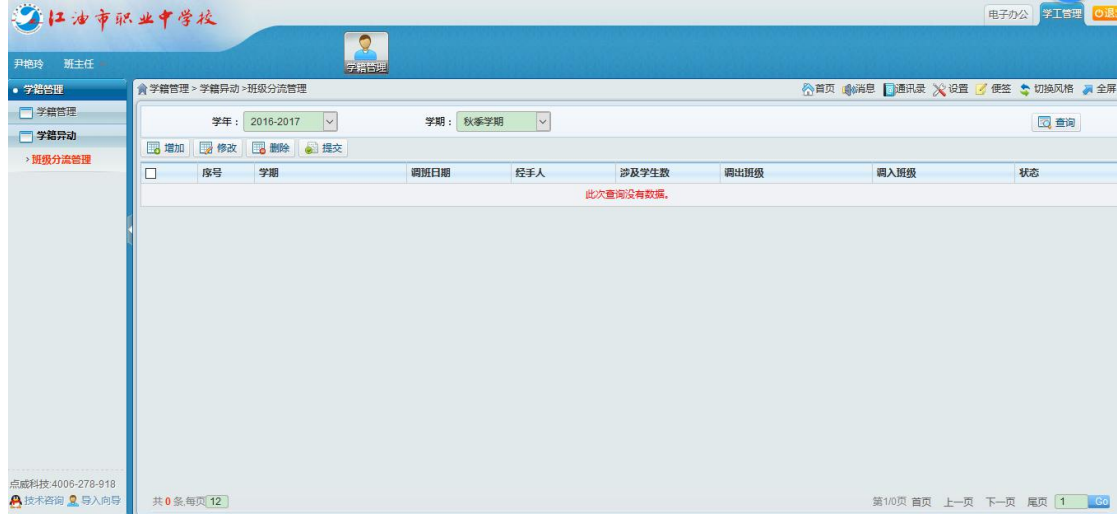

2、点击增加按钮,选择"调入班级"和"调出班级"信息,如图:例如: 尹艳玲老师对自己所带的 2014 建高 1 班中的部分学生分流到 2015 机电 2 班。则 调入班级为 2015 机电 2 班, 调出班级为 2014 建高 1 班。选择后此时页面将会展

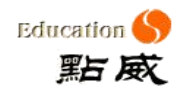

示出 2014 建高 1 班所有的学生,选择需要调入 2015 机电 2 班的学生后点击提交 即可。

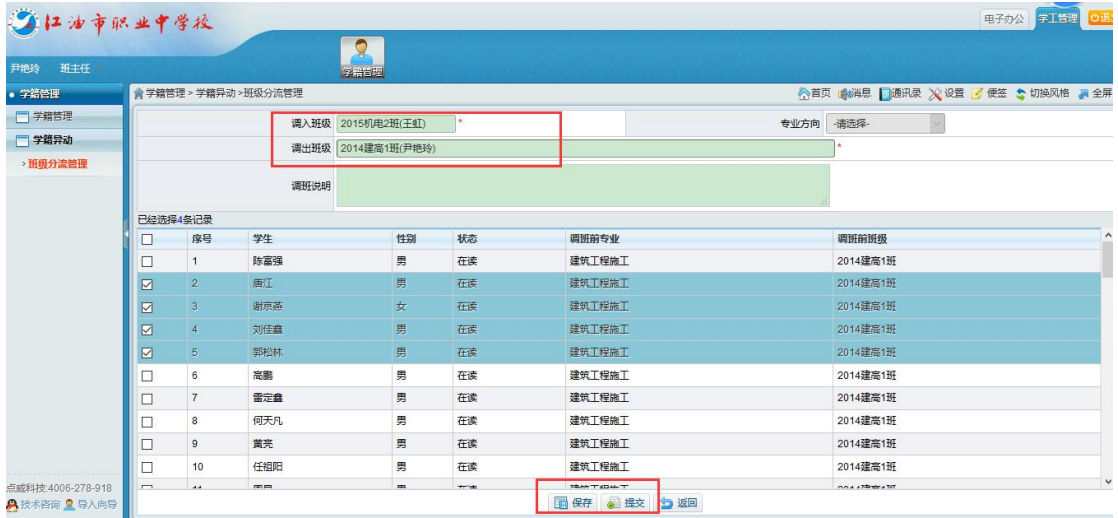